#### ME 1403 Engineering Practice & Graphics

## Lecture 2 Chapter 2

Instructor:

Syed Hasib Akhter Faruqui

Email: shafnehal@gmail.com

#### Outline

- Environment
  - Opening Solidworks
  - Introduction to Solidworks Environment
- What kind of Document?
  - Part
  - Assembly
  - Drawing
- Setting up Units and Dimension Standard
  - Drawing Standard (ISO/ANSI)
  - Unit System (MKS/MMGS)
- Mouse Gestures
- Sketching
  - Plane

- Tools / Methods (Check the video posted in website/BB for further Help)
  - Line
  - Construction Line/ Centerline
  - Circle
  - Dimensioning
  - View Tools
  - Fix position
- Practice (Will be Graded)
  - Tutorial-2

#### Solidworks

- You can get access to Solidworks via-
  - Lab Computers
  - myUTSA apps
    - Follow this pdf file.

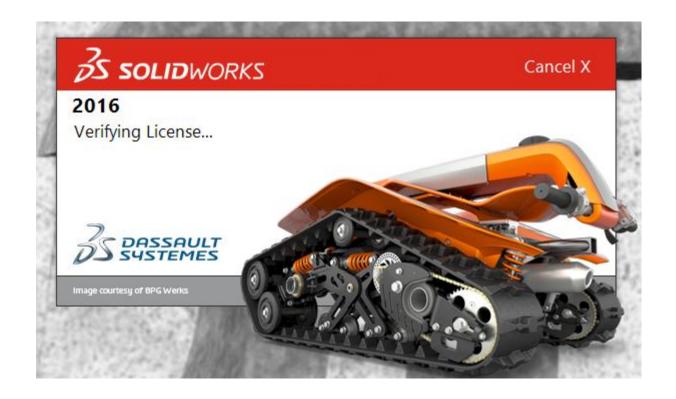

### Creating New Documents

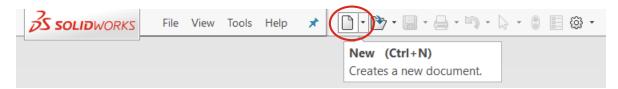

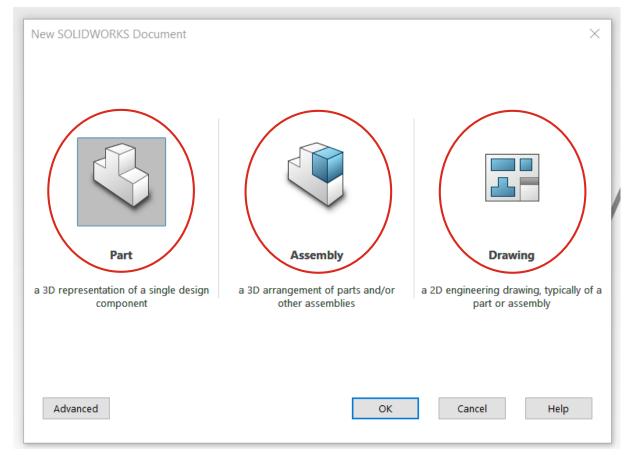

## Setting up Units and Dimension Standard

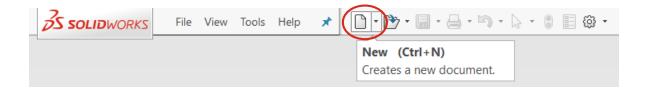

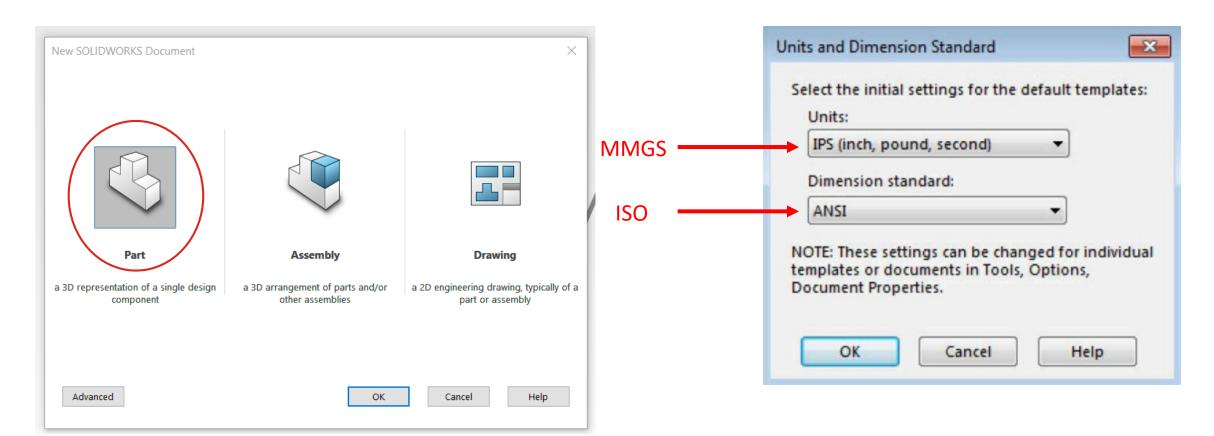

### Introduction to Solidworks Environment

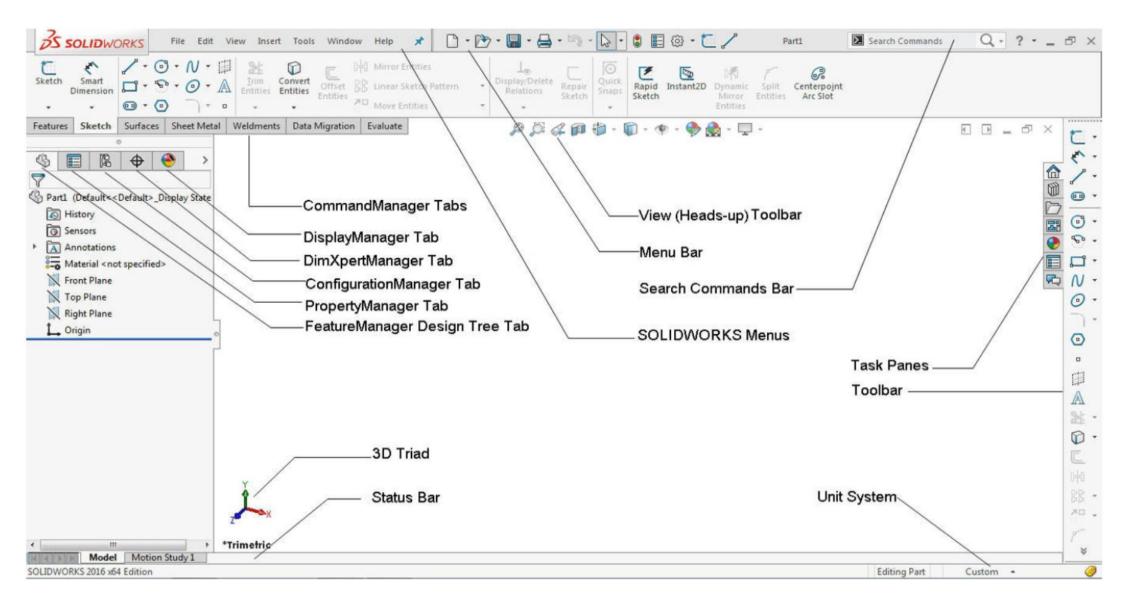

# Setting up Units and Dimension Standard (cont'd)

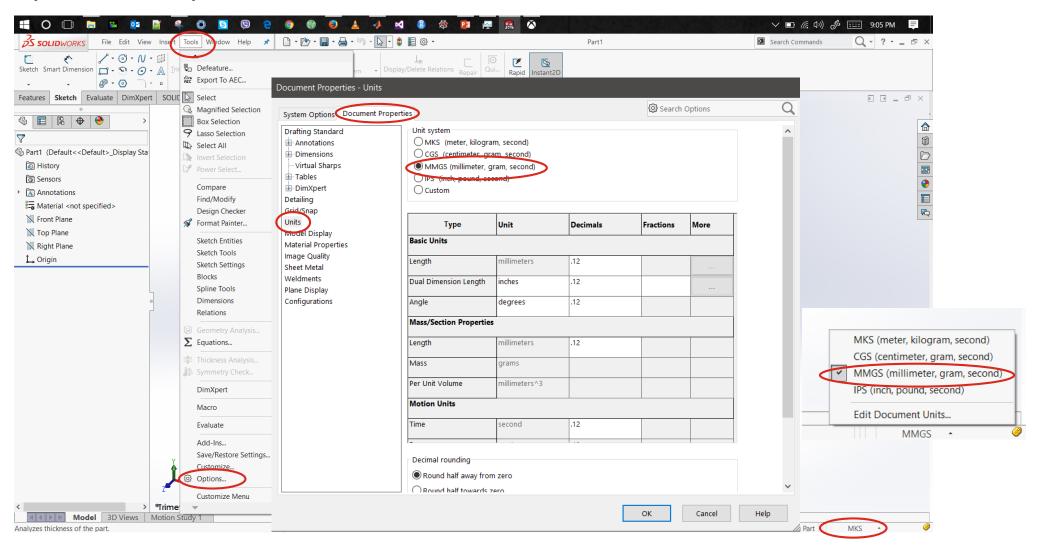

## Snap & Grid Setting

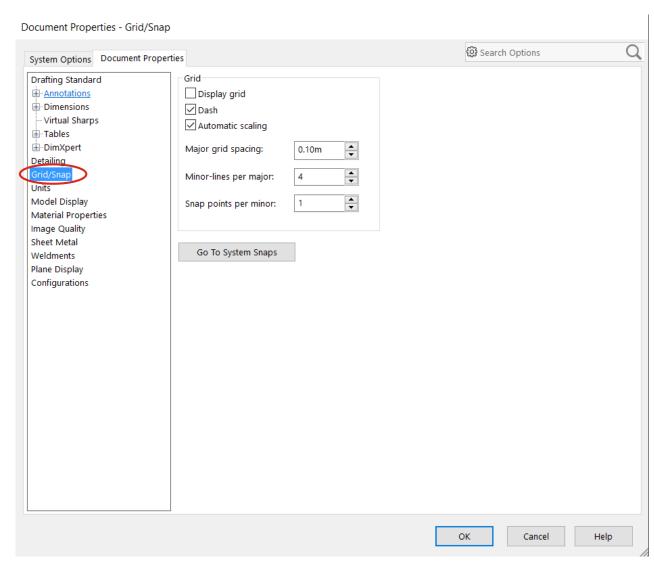

## User Tabs/Pans

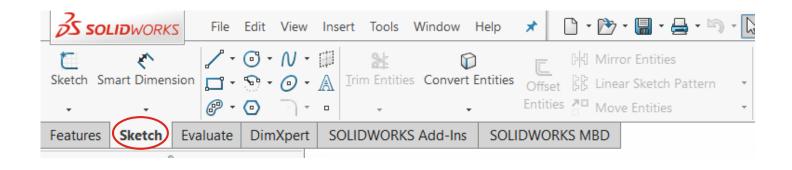

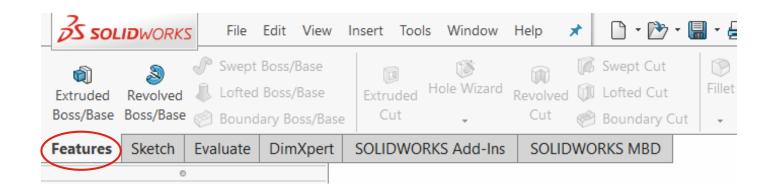

#### Mouse Gestures

- > Press the Right Mouse Button
- > Drag the Cursor in any Direction

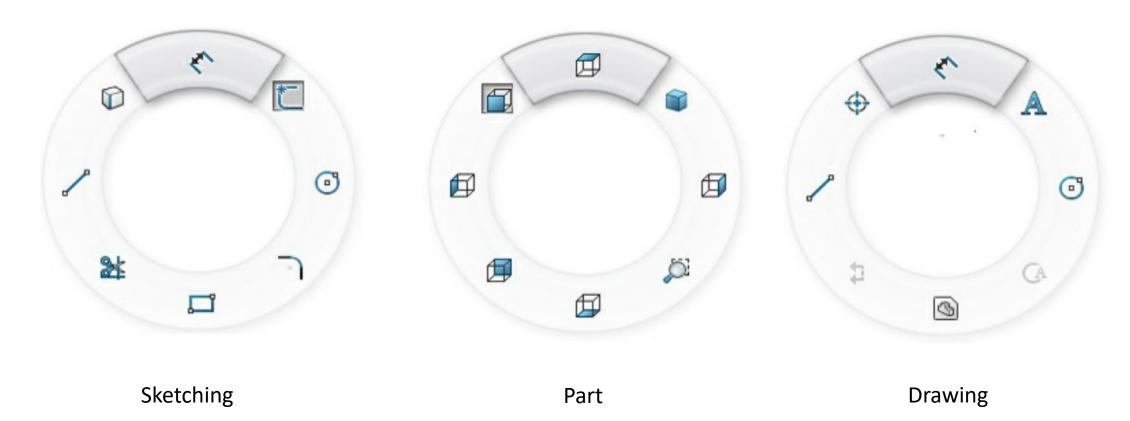

## Sketching

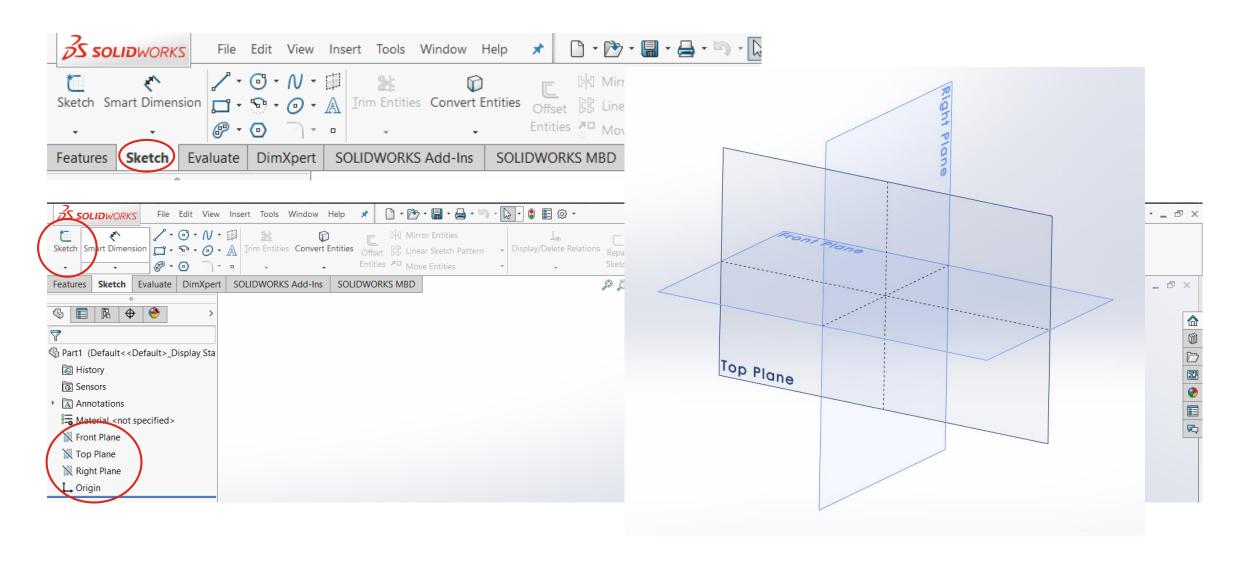

## Tutorial 2 (Will be Graded)

• In this tutorial, you will draw the sketch of the solid model shown in Figure. The sketch of the model is shown in Figure.

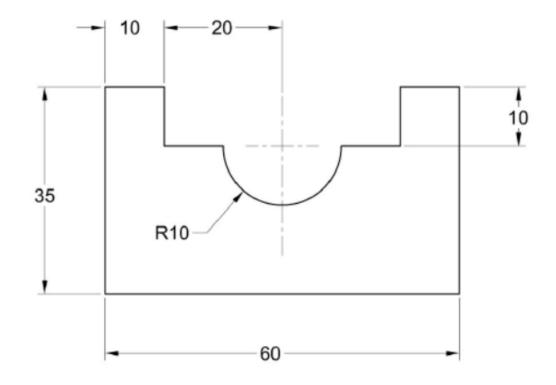

File Name: Your Section\_Your ID\_Ch2Tut2

#### Submission Rules

- Homework's are due **at the Sunday 11.59 P.M.** of the following week (*More Discussion on next class*).
- Quiz's will be taken (More Discussion on later classes).
- Submit everything via <u>Blackboard</u>.
- Copying your assignments are <u>prohibited</u>. If you do so, you and the individual you copied from will receive a <u>grade zero</u>, plus both of you will be referred for actions as described in the university's policy for academic dishonesty. (<u>Read Section 203 of the Student Code of Conduct 2013-2013 UTSA Information Bulletin.</u>)

#### Submission Rules

 Any submission after deadline will not be accepted and thus will receive a grade of zero.

Grading Criteria for Late Submission:

• Submission on Time : 100%

• Submission a week late : 75%

• Submission two week late : 0%

#### Submission Rules

- Naming Convention for your submission files:
  - (section)\_(your myUTSA id)\_(Number/Name of the HomeWork)
- For Example if your in section, "L1", your myUTSA id is, "abc123" and You are submitting, "HW1". Then your submission file name should be, "L1\_abc123\_HW1"

## **Emailing Regarding Problems**

- Email either
  - through Blackboard
  - or at <a href="mailto:shafnehal@gmail.com">shafnehal@gmail.com</a>
- Email between: 8:00 A.M. to 5:00 P.M.
- Subject line should follow the below mentioned convention:
  - [ME 1403: Engineering Practice & Graphics Spring 2018]\_(Your myUTSA ID)\_(Summery of your Issue)
- For Example if your myUTSA id is "abc123" and You are emailing regarding problem in "HW1". Then your email subject line should be:

```
"[ME 1403: Engineering Practice & Graphics Spring - 2018]_abc123_HW1 problem"
```

Any email that doesn't follow the above convention will not be responded.